# **HiPath Ready**

**The connectivity of**

# EVOip V10.0 – Passive Recording

**made by the company**

# ASC telecom AG

at the open interface CSTA of HiPath 4000 V6

**has been certified as HiPath Ready in accordance with the test report dated 2012-03-05 conforming to DIN EN ISO 9001.** 

**This certificate is only valid in conjunction with the full test report and the notes contained therein.**

**Siemens Enterprise Communications GmbH & Co. KG** Munich, 2012-03-05

**Eddy de Braekeleer Dr. Hermann J. Wagner**

…………. Head of Brussels Laboratory Director Technology Partner Program

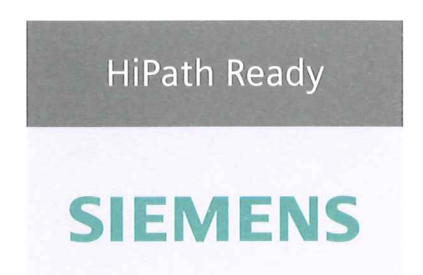

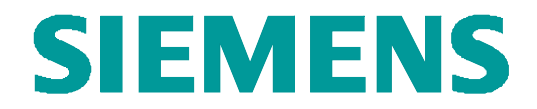

# **Test Report of Certification**

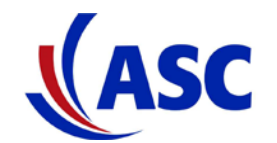

# **EVO***ip* **Server Software V10.0 Passive Recording**

**with**

# **HiPath 4000 Version 6**

# **Status: Released Release Date: March 5, 2012**

#### Siemens Enterprise Communications GmbH & Co. KG 2012

Issued by: Siemens Enterprise Communications GmbH & Co.KG Hofmannstraße 51 D-81359 Munich Siemens Enterprise Communications GmbH & Co. KG is a Trademark Licensee of Siemens AG Copying of this document and giving it to others and the use or communication of the contents thereof, are forbidden without express authority. Offenders are liable to the payment of damages. All rights reserved in the event of the grant of a patent or the registration of a utility model or design.

Owner: Eddy De Braekeleer and the State State of Certification Certification<br>
Department: SEN Service PS Department:<br>Date: Date: 2012-03-06<br>Document: released\_ce released\_certification\_report\_Passive\_rec\_ASC\_EVOip\_on\_H4kV60.doc

# **Contents:**

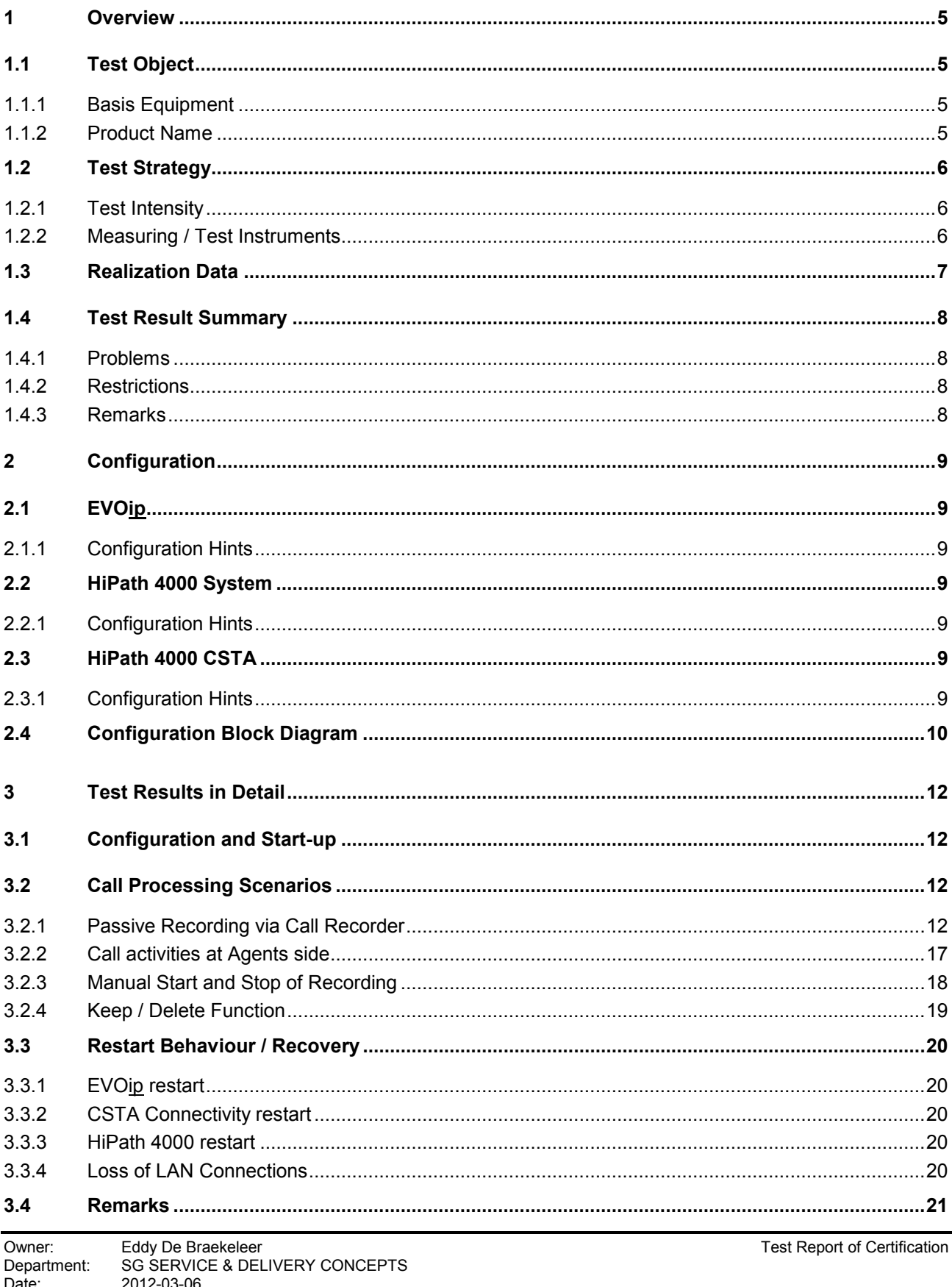

Document released\_certification\_report\_Passive\_rec\_ASC\_EVOip\_on\_H4kV60.doc

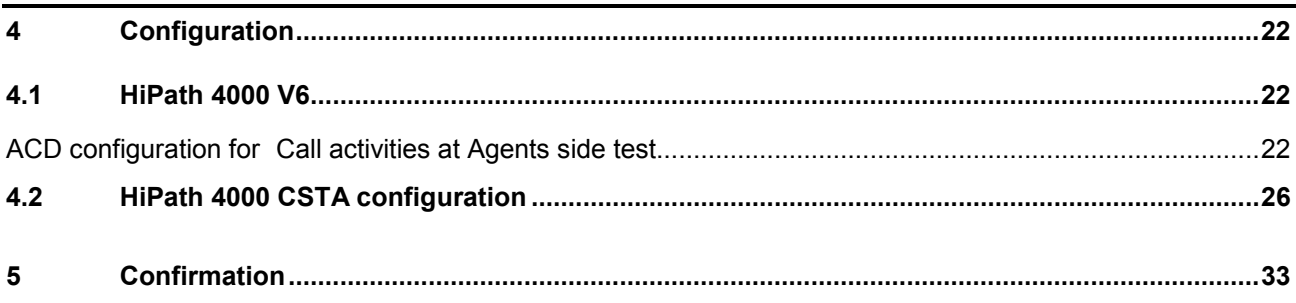

# *History of Change*

l.

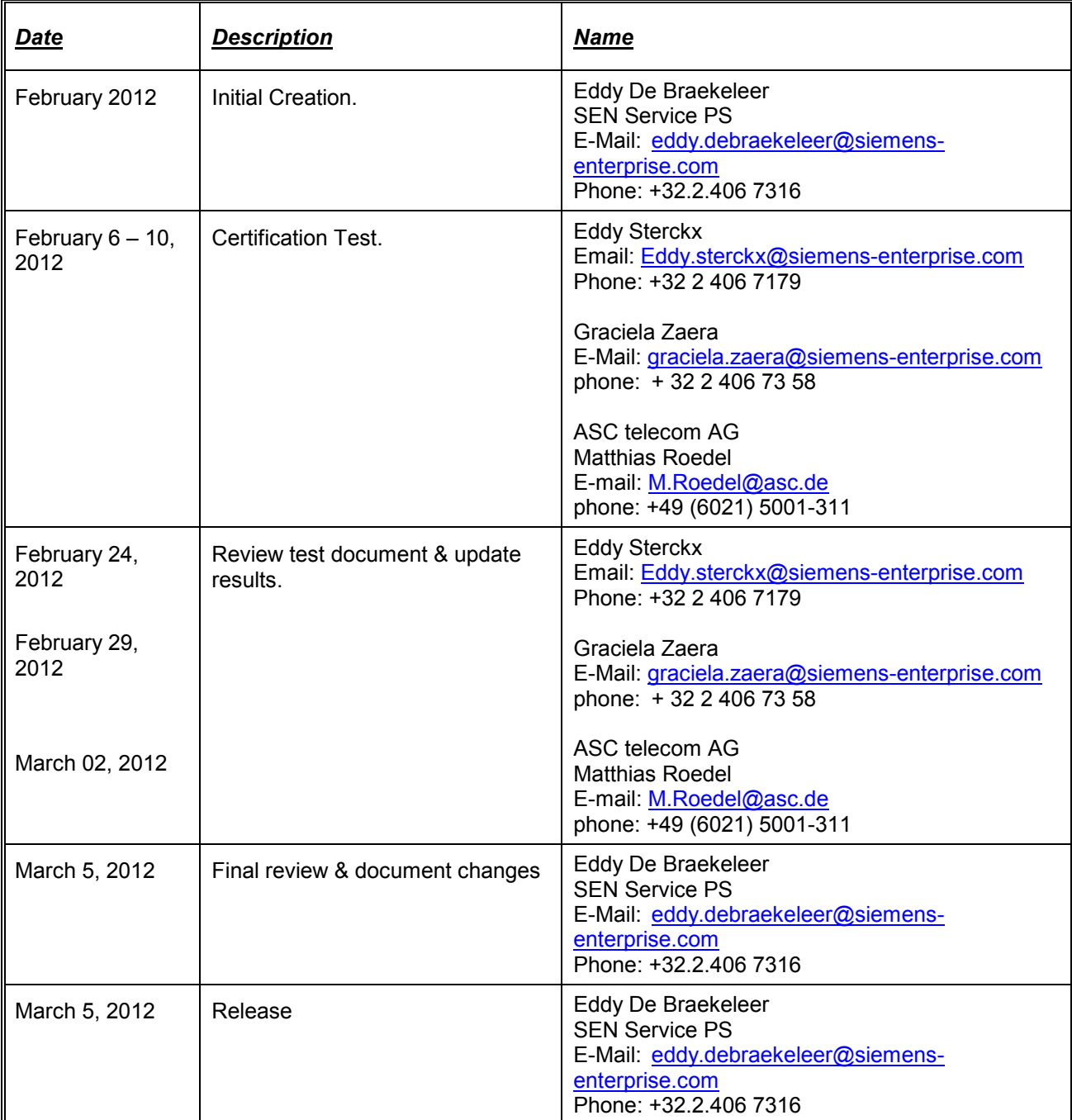

# *1 Overview*

## *1.1Test Object*

#### *1.1.1 Basis Equipment*

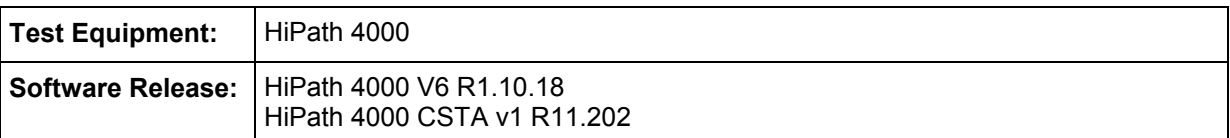

#### *1.1.2 Product Name*

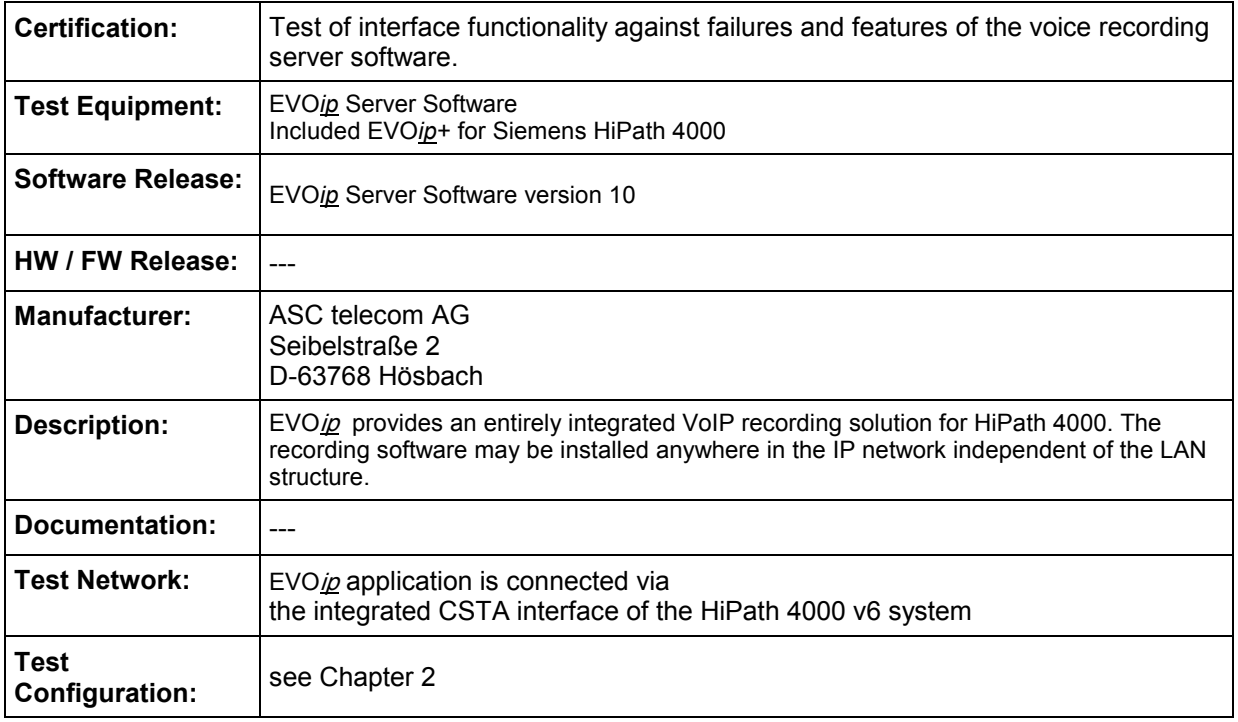

## *1.2Test Strategy*

The main goal of this testing is to test

- the external interfaces
- the CSTA interface
- the system failure/recovery behavior
- the main functionality

of this component within the system as a whole.

The external interfaces are:

• Mirror port at the LAN

#### *1.2.1 Test Intensity*

The scope of the testing is the verification of the correct interworking of the call recording computing application EVOip with the HiPath 4000 system connected via a monitoring port, are in our case connected via Hub.

With the Passive Recording Solution EVOip captures RTP packages via the monitoring port. But the Hipath 4000 CSTA interface is also used to send to the telephone display the "start/stop the recording" message and to get additional call information like partner phone number, call direction, AgentID, …. as well as for getting the "button press event" for the feature "Record On Demand" and "Keep/Delete".

It is tested that the call audio and call data of the HiPath 4000 system are correctly transferred to the call recording application and is processed proper within the application.

Additional Restart behavior is part of the test.

#### **Note:**

The testing of the product with regard to compliance to requirements for Product Safety, EMV, Network Access Interfaces and Radiation Protection were not performed. Siemens AG therefore assumes no responsibility for the compliance to these requirements.

#### *1.2.2 Measuring / Test Instruments*

---

# *1.3Realization Data*

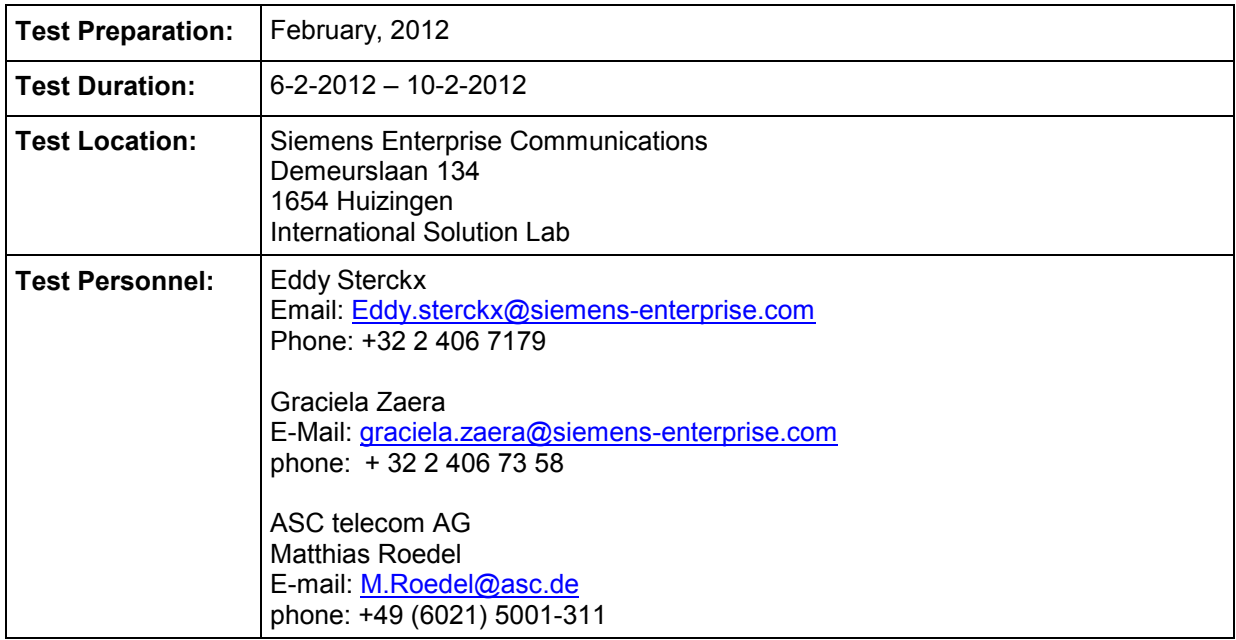

# *1.4Test Result Summary*

DMC must be deactivated!

#### *1.4.1 Problems*

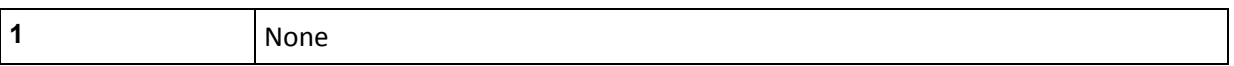

#### *1.4.2 Restrictions*

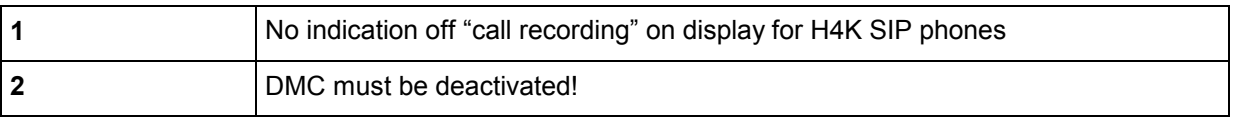

#### *1.4.3 Remarks*

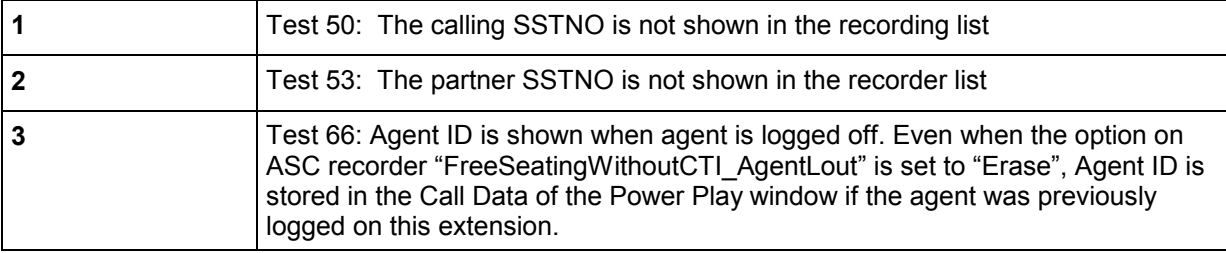

# *2 Configuration*

# *2.1EVO ip*

**SW Version** *ip* V10 RIA Server V10

#### *2.1.1 Configuration Hints*

#### *2.2HiPath 4000 System*

- HW Version: HiPath 4000 CPCI Duplex
- SW Version: HiPath 4000 RMX V6 R1.10.18 Hipath 4000 Assistant V6 R1.11.3 HiPath 4000 CSTA V1 R11.202
- Telephones: 5040 OpenStage 40 TDM 5110 OpenStage 40 HFA 5111 OptiPoint 420 5112 OptiPoint 420 5120 OpenStage 60 SIP 5121 OpenStage 60 SIP 5040 OpenStage 40 HFA 5180 OptiPoint 420 5181 OptiPoint 420 5190 OpenStage 40 HFA

#### *2.2.1 Configuration Hints*

- For passive recording, DMC must be deactivated
- SPE (Signaling Payload Encryption) is deactivated

See chapter 4

#### *2.3HiPath 4000 CSTA*

- SW Version: HiPath 4000 CSTA V1 R11.202

#### *2.3.1 Configuration Hints*

ASC recording must use the IP Address of the CSTA interface of HiPath 4000 and an available application port configured in the Connectivity Adapter. See section 4.2 for more information

Owner: Eddy De Braekeleer CONCERTS CONCEPTS<br>
Department: SG SERVICE & DELIVERY CONCEPTS Department: SG SERVICE & DELIVERY CONCEPTS<br>Date: 2012-03-06 Date: 2012-03-06<br>Document released\_ce released\_certification\_report\_Passive\_rec\_ASC\_EVOip\_on\_H4kV60.doc

*2.4Configuration Block Diagram*

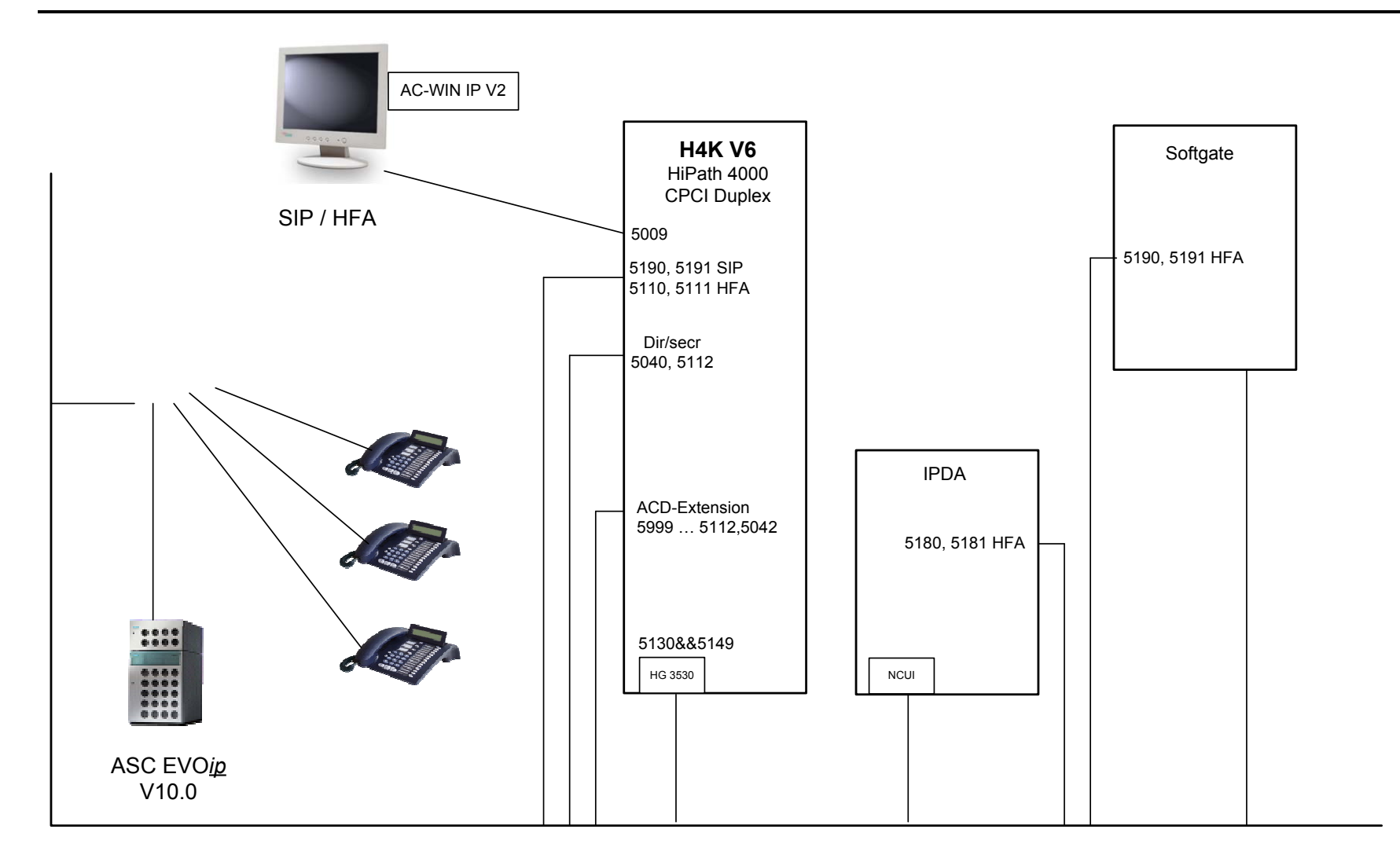

Owner: Eddy De Braekeleer Fest Report of Certification<br>
Department: SG SERVICE & DILIVERY CONCEPTS Department: SG SERVICE & DILIVERY CONCEPTS<br>Date: 2012-03-06 Date: 2012-03-06<br>Document released ce released certification report Passive rec ASC EVOip on H4kV60.doc

# *3 Test Results in Detail*

#### *3.1Configuration and Start-up*

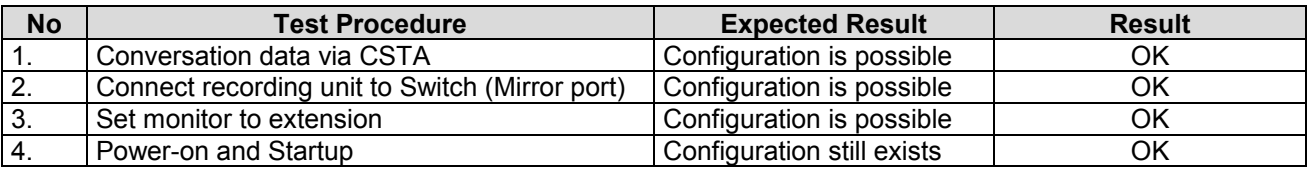

## *3.2Call Processing Scenarios*

#### **Purpose:**

Check the correct transfer of *call information* and *recording data* from HiPath 4000 to **EVO***ip*.

#### *3.2.1 Passive Recording via Call Recorder*

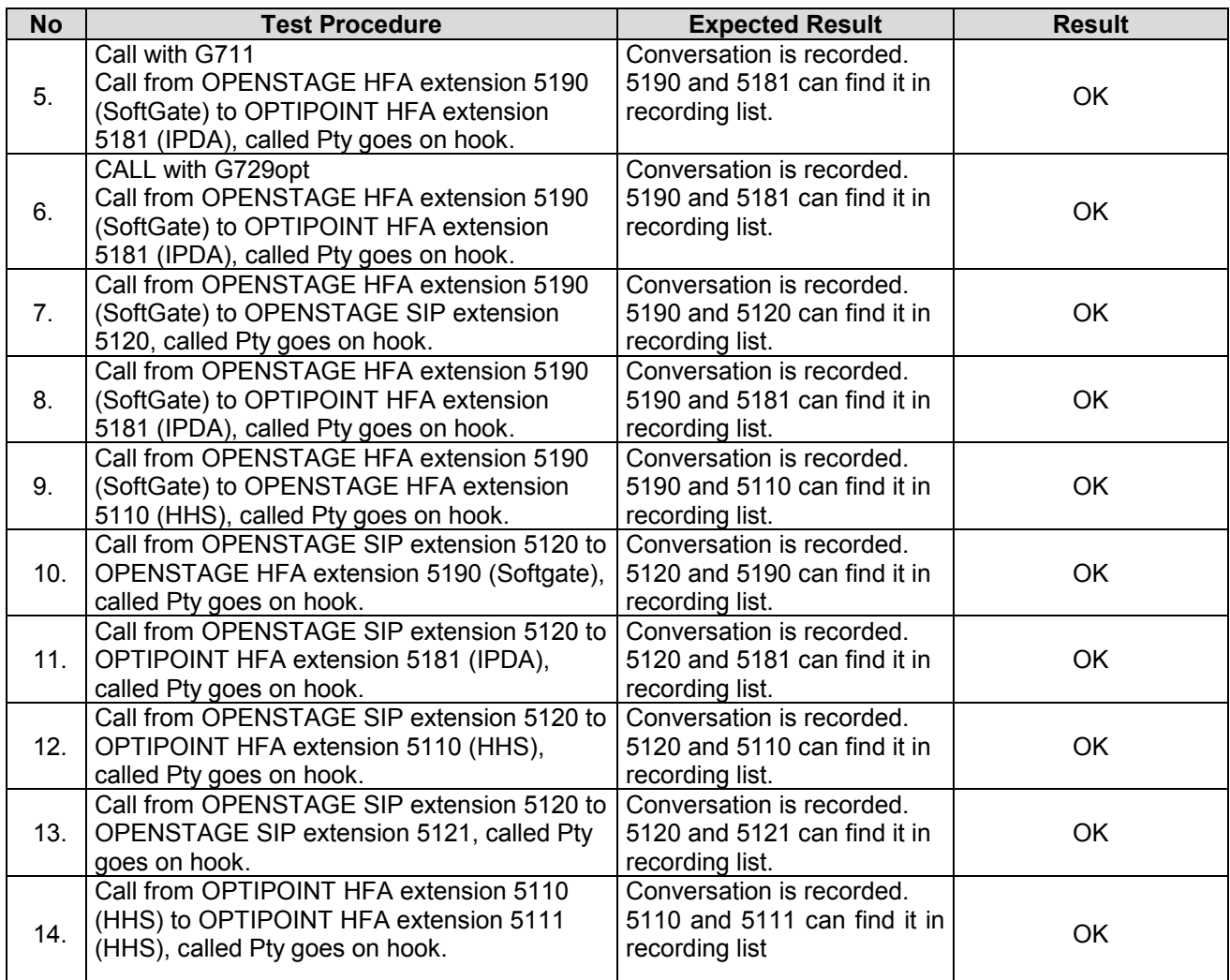

Owner: Eddy De Braekeleer Communication Communication Test Report of Certification Department: SG SERVICE & DILIVERY CONCEPTS<br>Date: 2012-03-06 Date: 2012-03-06<br>Document released ce released\_certification\_report\_Passive\_rec\_ASC\_EVOip\_on\_H4kV60.doc

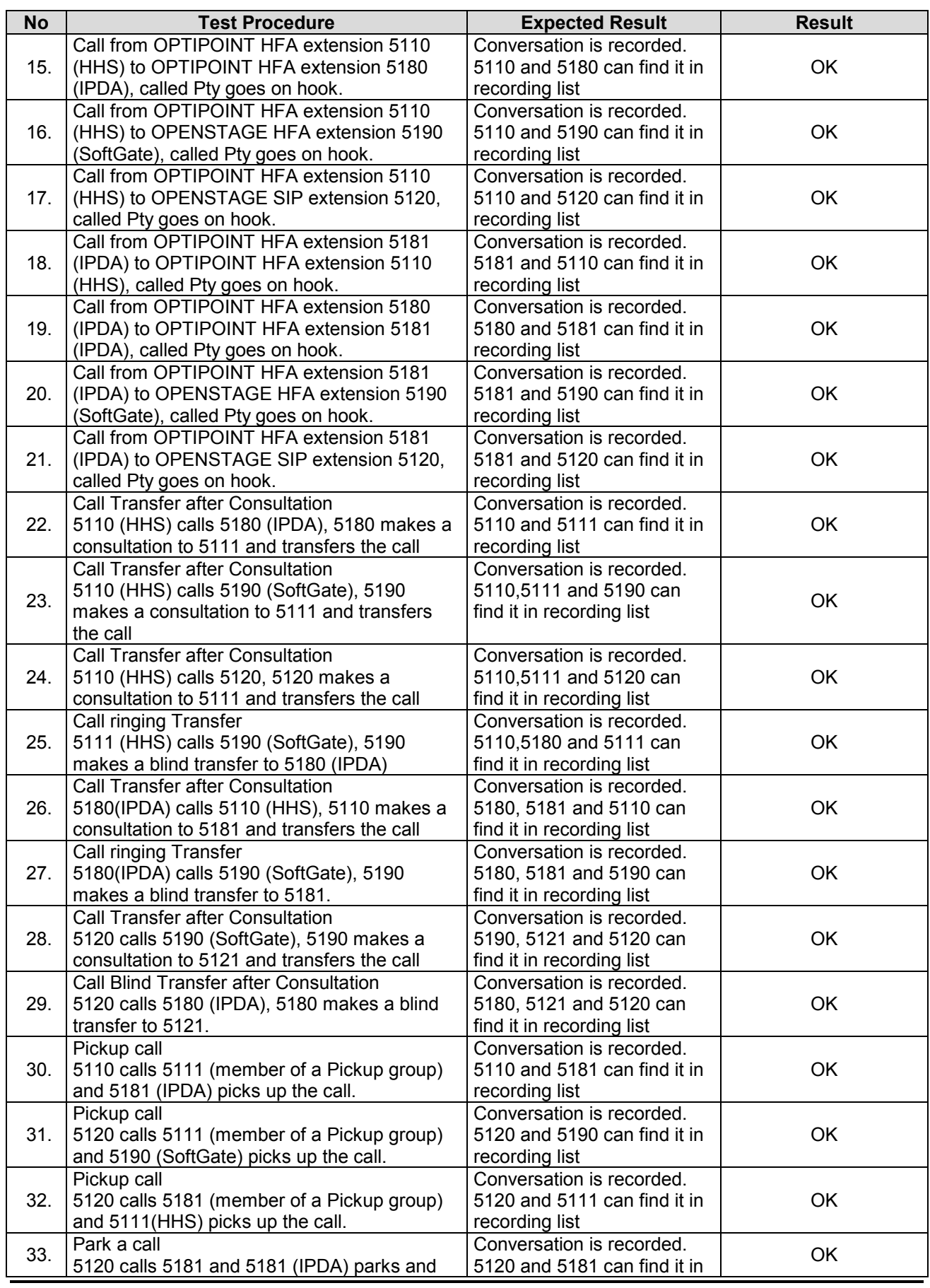

Owner: Gold Eddy De Braekeleer Test Report of Certification Certification Certification Department: SG SERVICE & DILIVERY CONCEPTS Date: 2012-03-06<br>Document released ce

released\_certification\_report\_Passive\_rec\_ASC\_EVOip\_on\_H4kV60.doc

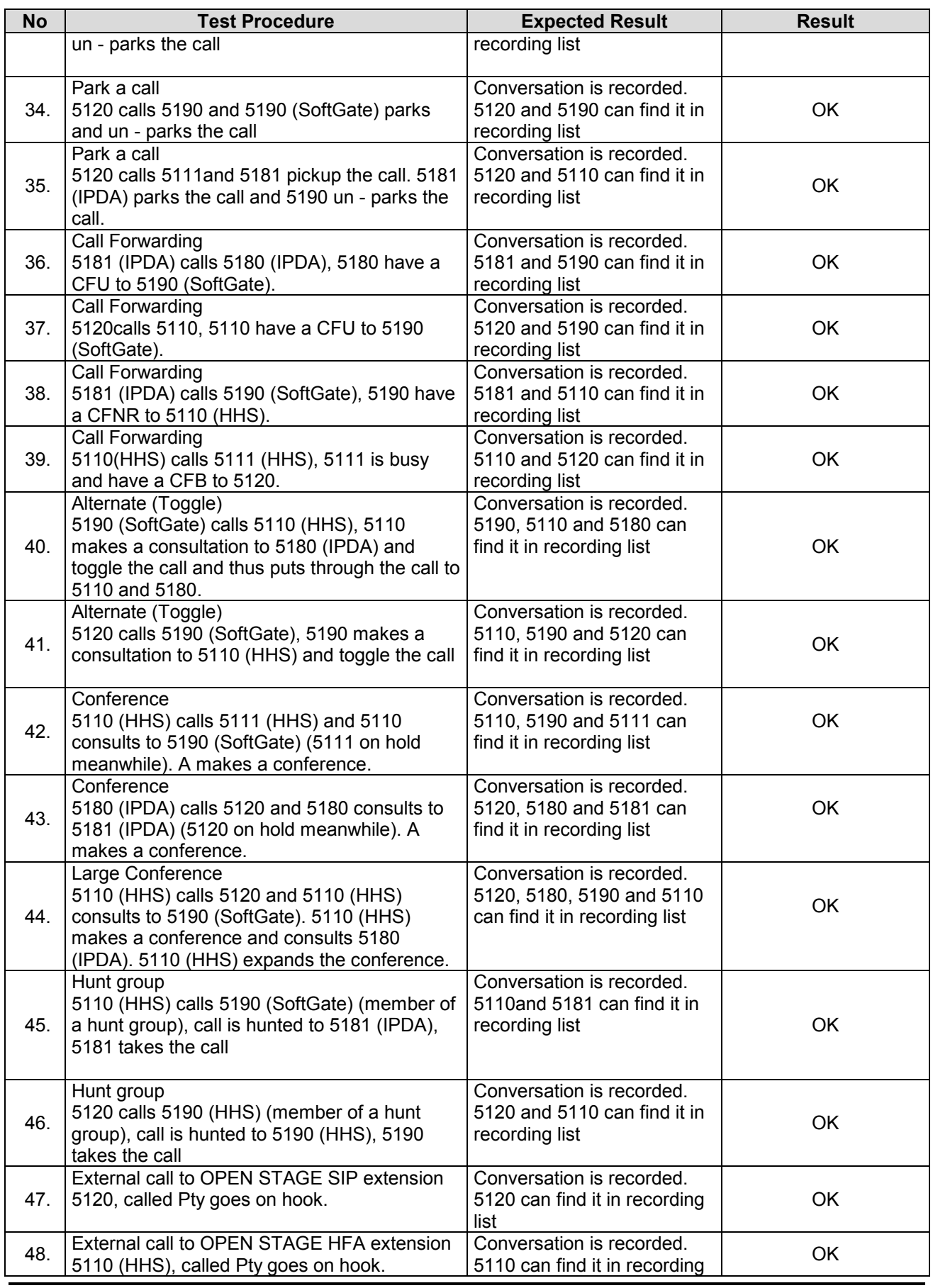

Owner: Gold Eddy De Braekeleer Test Report of Certification Certification Certification Department: SG SERVICE & DILIVERY CONCEPTS Date: 2012-03-06<br>Document released ce released\_certification\_report\_Passive\_rec\_ASC\_EVOip\_on\_H4kV60.doc

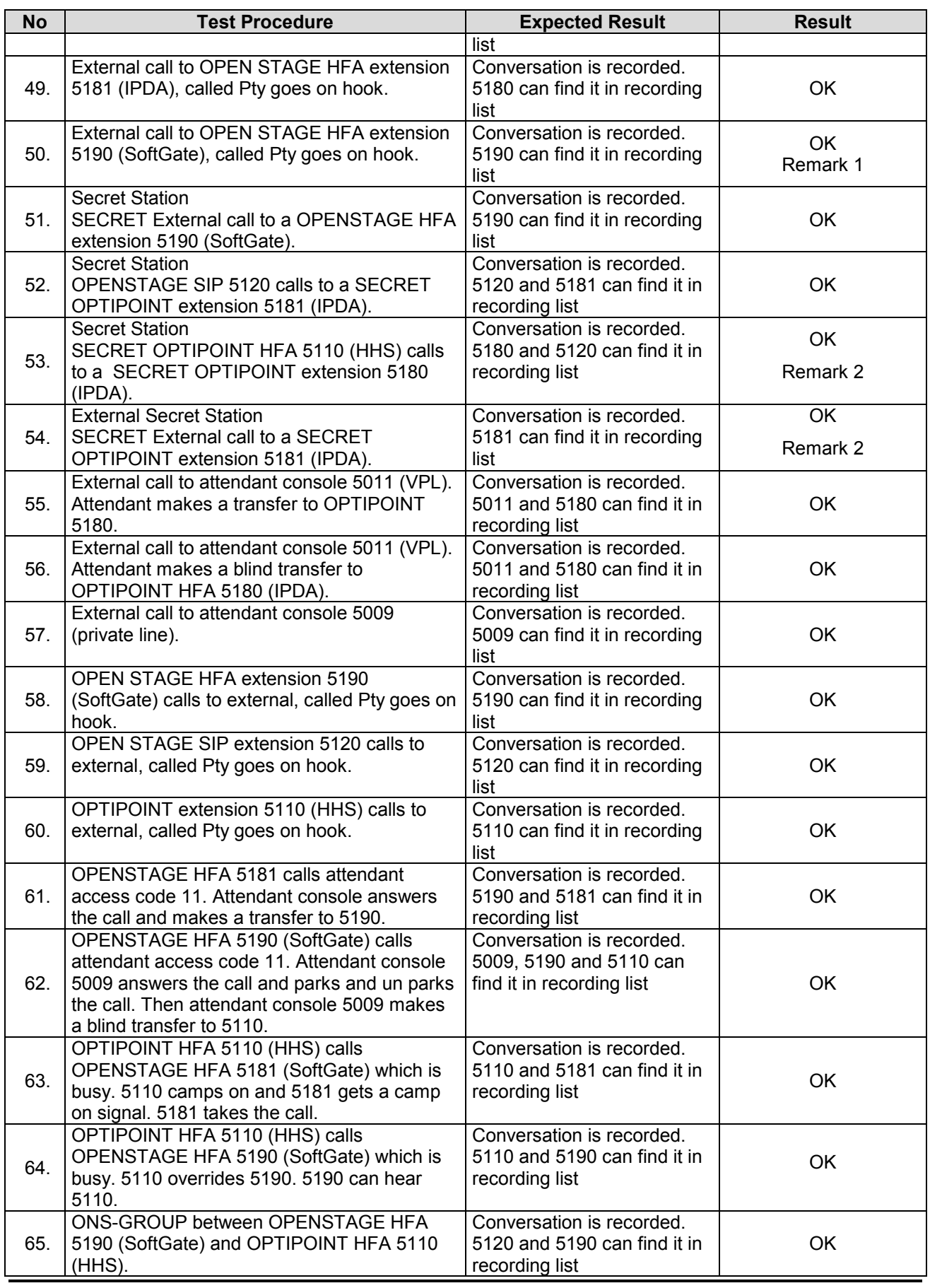

Owner: Gold Eddy De Braekeleer Test Report of Certification Certification Certification Department: SG SERVICE & DILIVERY CONCEPTS Date: 2012-03-06<br>Document released ce released\_certification\_report\_Passive\_rec\_ASC\_EVOip\_on\_H4kV60.doc

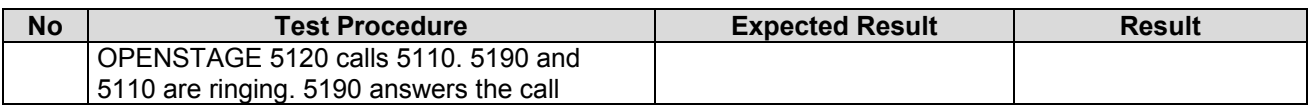

#### *3.2.2 Call activities at Agents side*

Agent extensions: 5111, 5112, 5042

Agent id's: 123456, 654321

Pilot (DNIT): 5999

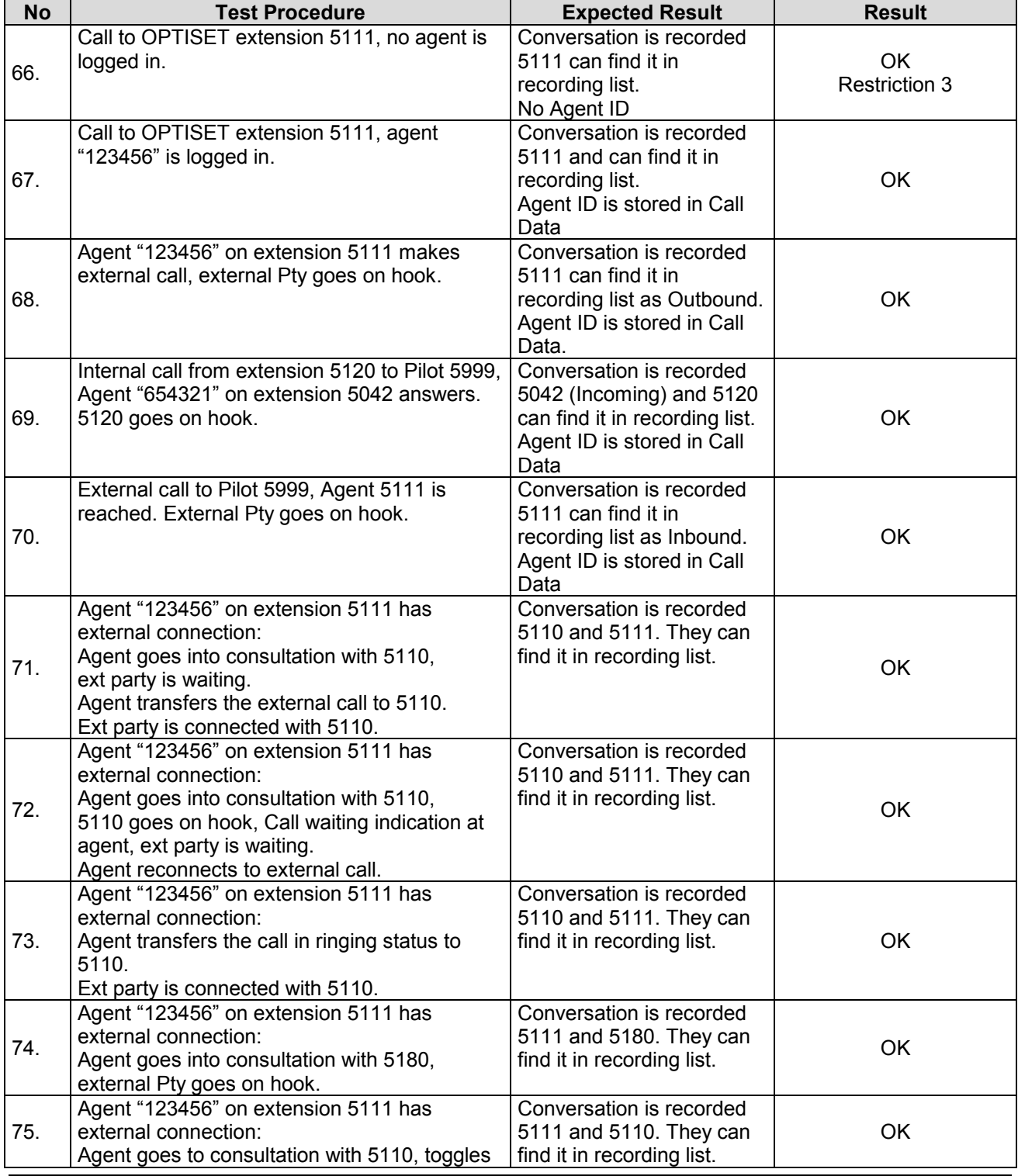

Owner: Eddy De Braekeleer Eddy Concepts and Test Report of Certification Concepts Eddy De Braekeleer CONCEPTS Department: SG SERVICE & DILIVERY CONCEPTS<br>Date: 2012-03-06 Date: 2012-03-06<br>Document released\_ce

released\_certification\_report\_Passive\_rec\_ASC\_EVOip\_on\_H4kV60.doc

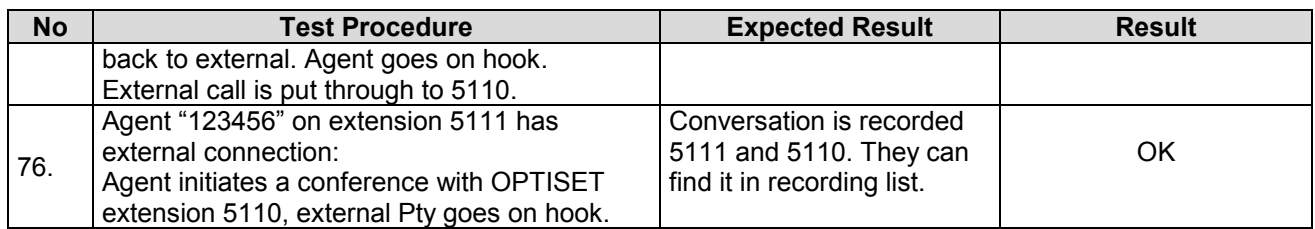

#### *3.2.3 Manual Start and Stop of Recording*

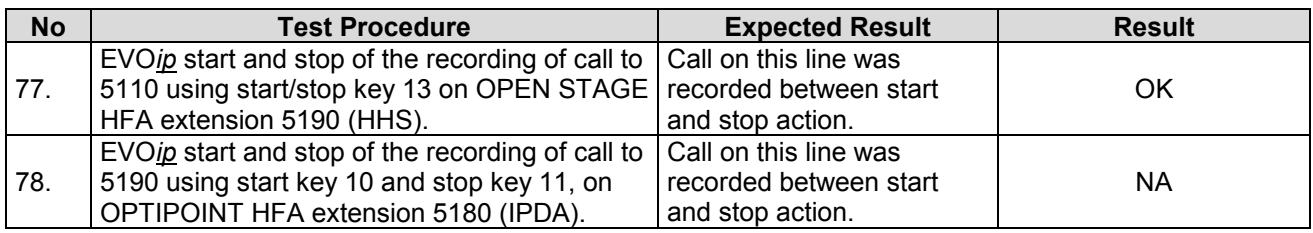

#### *3.2.4 Keep / Delete Function*

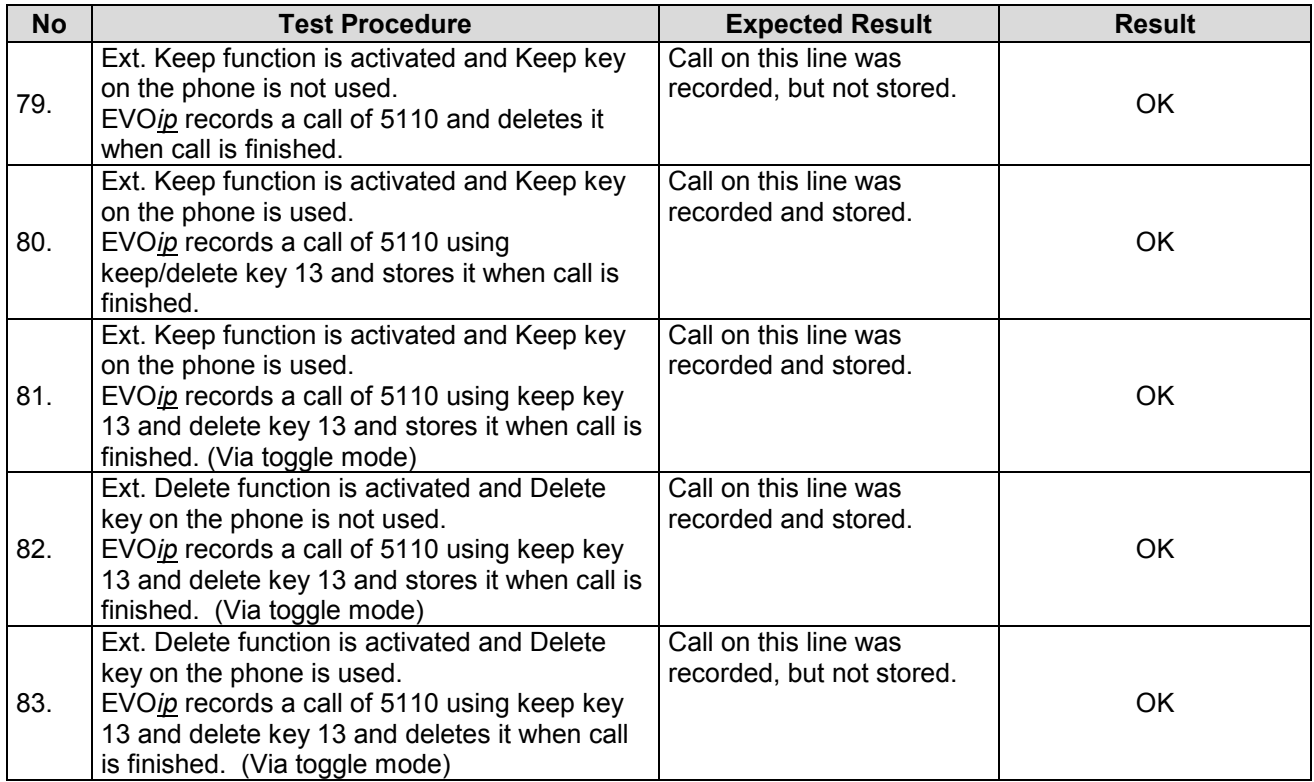

# *3.3Restart Behaviour / Recovery*

## *3.3.1 EVO*ip *restart*

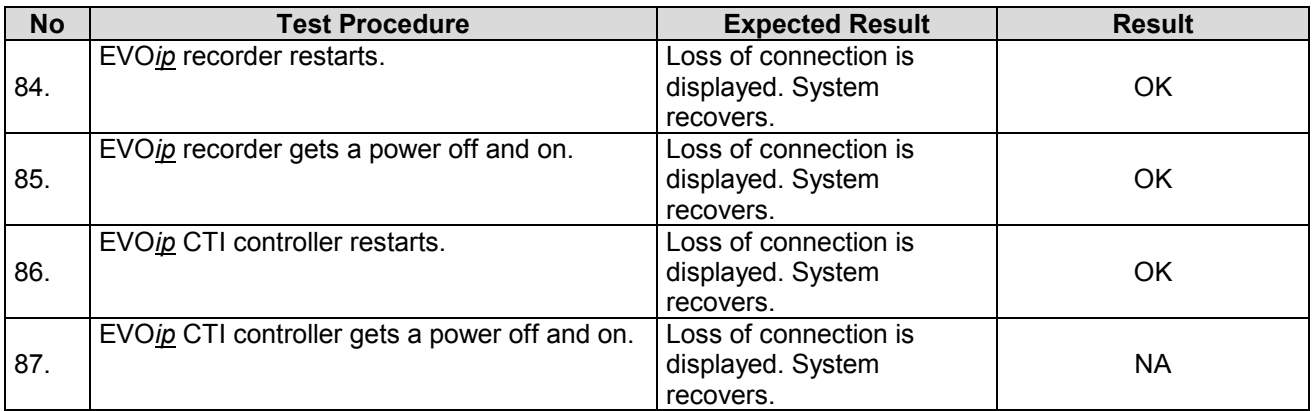

#### *3.3.2 CSTA Connectivity restart*

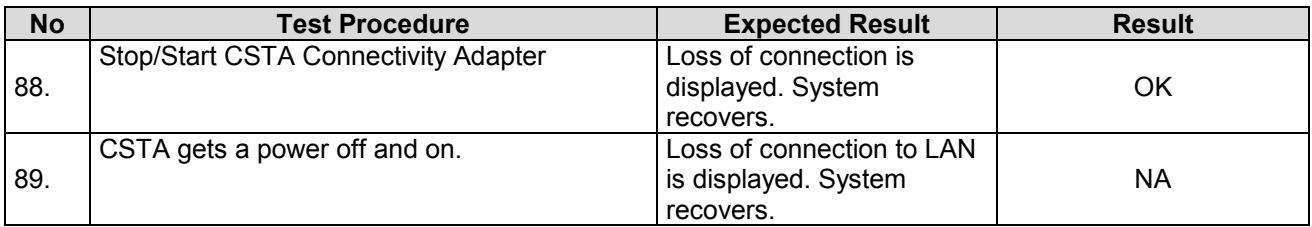

#### *3.3.3 HiPath 4000 restart*

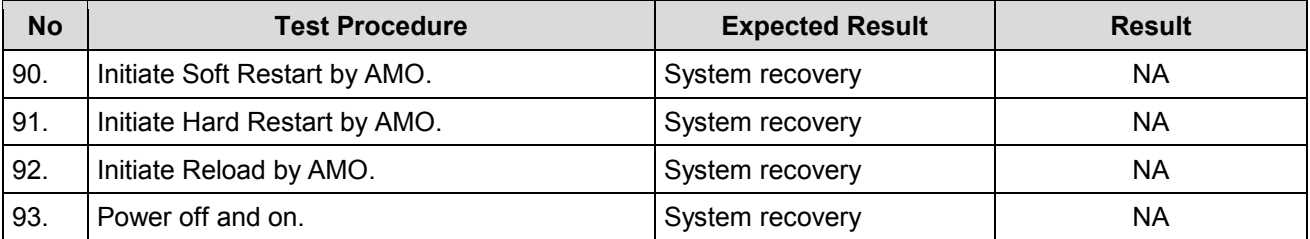

## *3.3.4 Loss of LAN Connections*

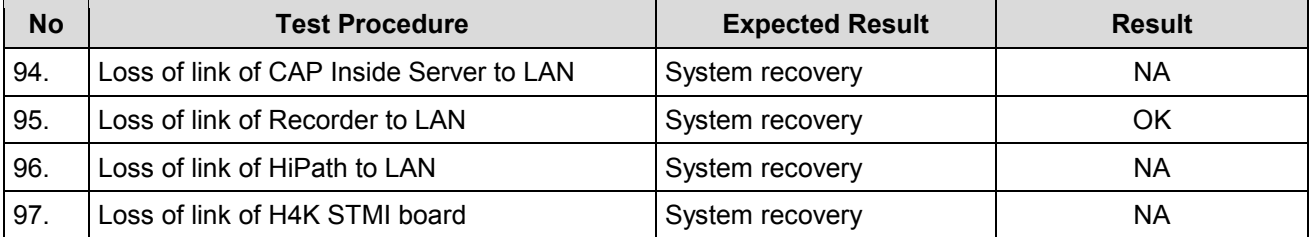

## *3.4Remarks*

#### **Meanings of Abbreviations:**

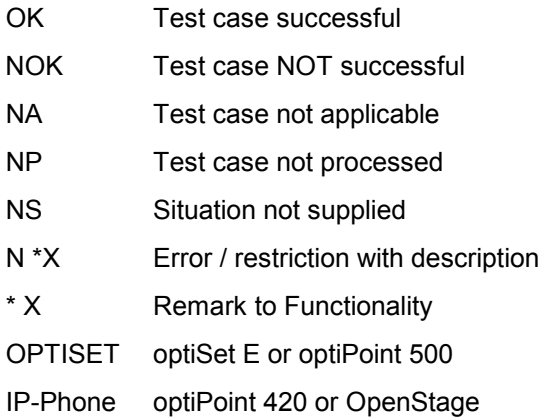

# *4 Configuration*

*4.1 HiPath 4000 V6*

*ACD configuration for Call activities at Agents side test In English:*

*Tested phones:*

IP HFA: 5112 TDM: 5042

CHA-ZAND:TYPE=ACD,ACDALLOW=YES; CHANGE-SDAT:STNO=5042,TYPE=ATTRIBUT,AATTR=SUPER; ADD-ACDGP:ACDGRP=100,TYPE=NORMAL,SEARCH=FIFO,SUPEXT=5042,PRIMARY=YES,LED=NO; CHANGE-SDAT:STNO=5112,TYPE=ATTRIBUT,AATTR=AGENT; CHANGE-SDAT:STNO=5042,TYPE=ATTRIBUT,AATTR=AGENT;

Create agent IDs:

ADD-AGENT:AGTID=123456,ACDGRP=100,AGTPOS=1,AGTTYPE=NORMAL; ADD-AGENT:AGTID=654321,ACDGRP=100,AGTPOS=1,AGTTYPE=NORMAL;

Owner: Eddy De Braekeleer Fest Report of Certification<br>
Department: SG SERVICE & DILIVERY CONCEPTS Department: SG SERVICE & DILIVERY CONCEPTS<br>Date: 2012-03-06 Date: 2012-03-06<br>Document released ce released certification report Passive rec ASC EVOip on H4kV60.doc

*Create Routing table:*

ADD-ACDRT:ART=100,MAXSTEP=4; CHANGE-ACDRT:ART=100,TYPE=ARTSTEP,STEP=1,ACT=RTGRP,ACDGRP=100; CHANGE-ACDRT:ART=100,TYPE=ARTSTEP,STEP=2,ACT=WTSEC,SEC=90; CHANGE-ACDRT:ART=100,TYPE=ARTSTEP,STEP=3,ACT=SKIP;

ADD-WABE:991106,,,RCG,N,,,,,,,,; CHANGE-ACDSD:CAFRCG,100,991106; ADD-ACDRS:DS,100,23-59,100,NO,100; ADD-ACDRS:RS,100,100,100,100,100,100,100,100;

ADD-WABE:5999,,,STN,N,,,,,,,,; ADD-DNIT:DNI,5999,DRTD,0,"PILOT 5999 ",YES,100,64,0,0,\*,FORB;

CHANGE-TAPRO:STNO=5112, STD=99; CHANGE-TAPRO:STNO=5042,STD=99;

Find a "tapro" with the right buttons:

DIS-TAPRO:STD,99;

H500: AMO TAPRO STARTED

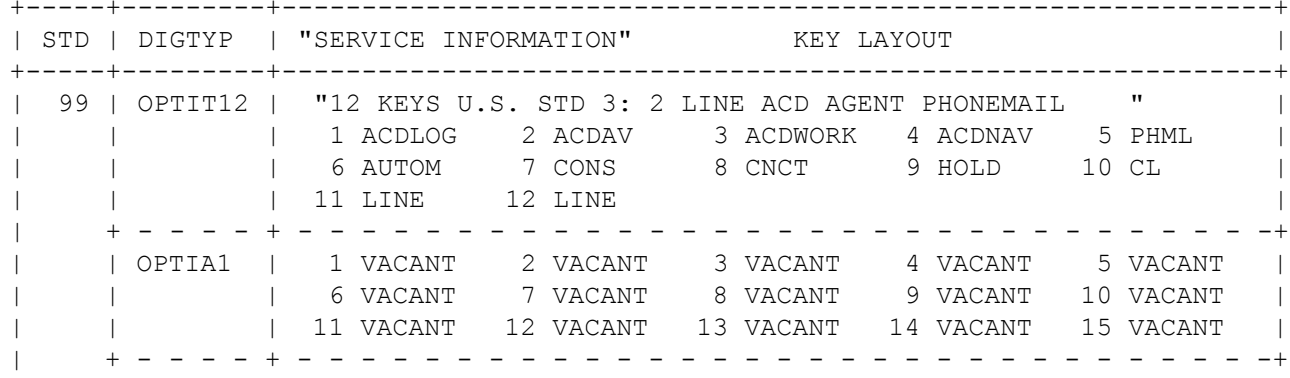

Owner: Eddy De Braekeleer **Eddy De Braekeleer** CONCEPTS **CONCEPTS** CONCEPTS **CONCEPTS** EDGY And Test Report of Certification **Certification Test Report of Certification Department:** SG SERVICE & DILIVERY CONCEPTS Department: SG SERVICE & DILIVERY CONCEPTS<br>Date: 2012-03-06 Date: 2012-03-06<br>Document released ce released certification report Passive rec ASC EVOip on H4kV60.doc

#### **Siemens ASC telecom AG / EVO***ip* **V10 Enterprise Communications HiPath 4000 V6**

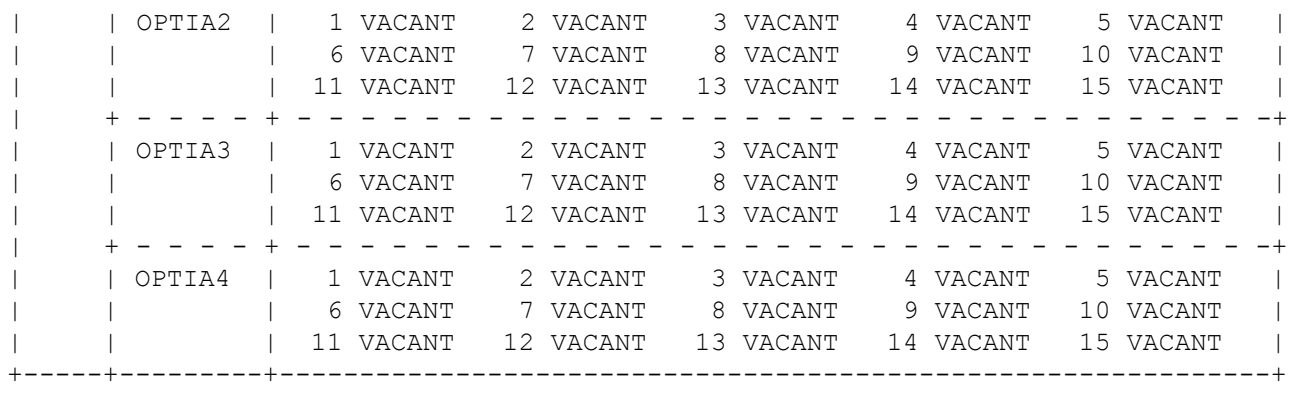

#### *ACD Config in German:*

AENDERN-ZAND:ACD,JA; AENDERN-SDAT: 5042, MERKMAL, AGENT&SUPER,,; AENDERN-SDAT:5112,MERKMAL,AGENT,,; EINRICHTEN-ACDGP:100,NORMAL,FIFO,5042,JA,NEIN,,;

EINRICHTEN-AGENT:654321,100,1,NORMAL,0,,0; EINRICHTEN-AGENT:123456,100,2,NORMAL,0,,0;

EINRICHTEN-ACDRT:100,4; AENDERN-ACDRT:100,ARTSTEP,1,RTGRP,100; AENDERN-ACDRT:100,ARTSTEP,2,WARTEN,90; AENDERN-ACDRT:100,ARTSTEP,3,WEITER; AENDERN-ACDRT:100,ARTSTEP,4,WEITER;

EINRICHTEN-WABE: 991106, , , RCG, NEIN, , , , , , , , ; AENDERN-ACDSD:RCG,100,991106; EINRICHTEN-ACDRS: AS, 100, 23-59, 100, NEIN, 100; EINRICHTEN-ACDRS:TR,100,100,100,100,100,100,100,100;

EINRICHTEN-WABE: 5999, , , TLN, NEIN, , , , , , , , ; EINRICHTEN-DNIT: DNI, 5999, DRTD, 0, "PILOT 5999 ", JA, 100, 64, 0, 0, \*, VRBT;

Owner: Eddy De Braekeleer **Eddy De Braekeleer** CONCEPTS **CONCEPTS** CONCEPTS **CONCEPTS** EDGY And Test Report of Certification **Certification Test Report of Certification Department:** SG SERVICE & DILIVERY CONCEPTS Department: SG SERVICE & DILIVERY CONCEPTS<br>Date: 2012-03-06 Date: 2012-03-06<br>Document released ce released certification report Passive rec ASC EVOip on H4kV60.doc

AE-TAPRO:5112,99,;

# *4.2HiPath 4000 CSTA configuration*

The IP address of the CSTA interface in HiPath 4000 v6 can be found in the web platform portal:

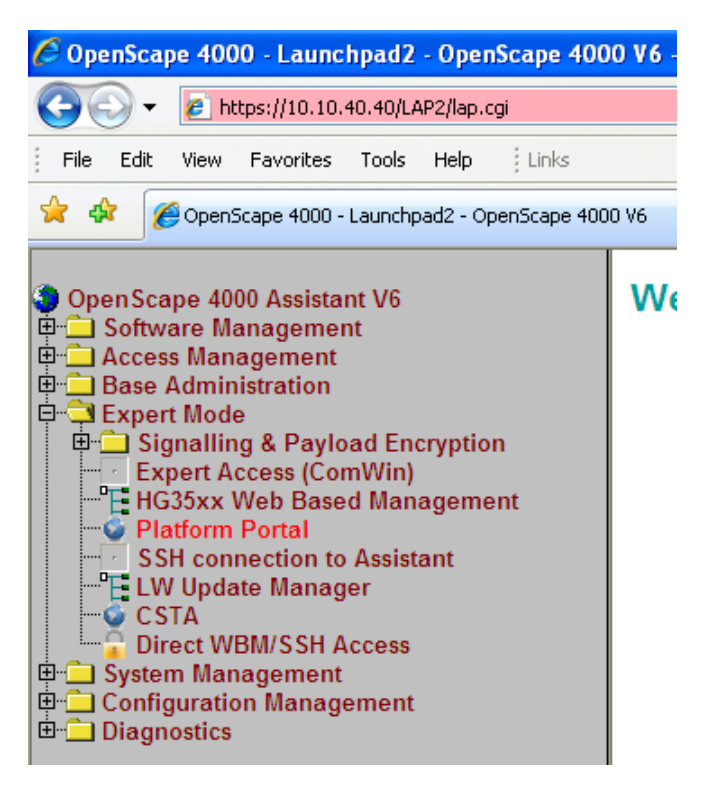

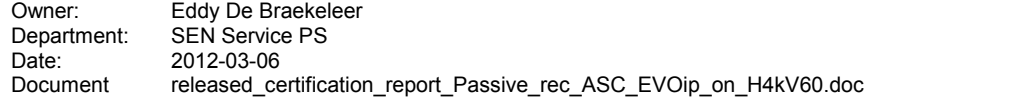

Test Report of Certification

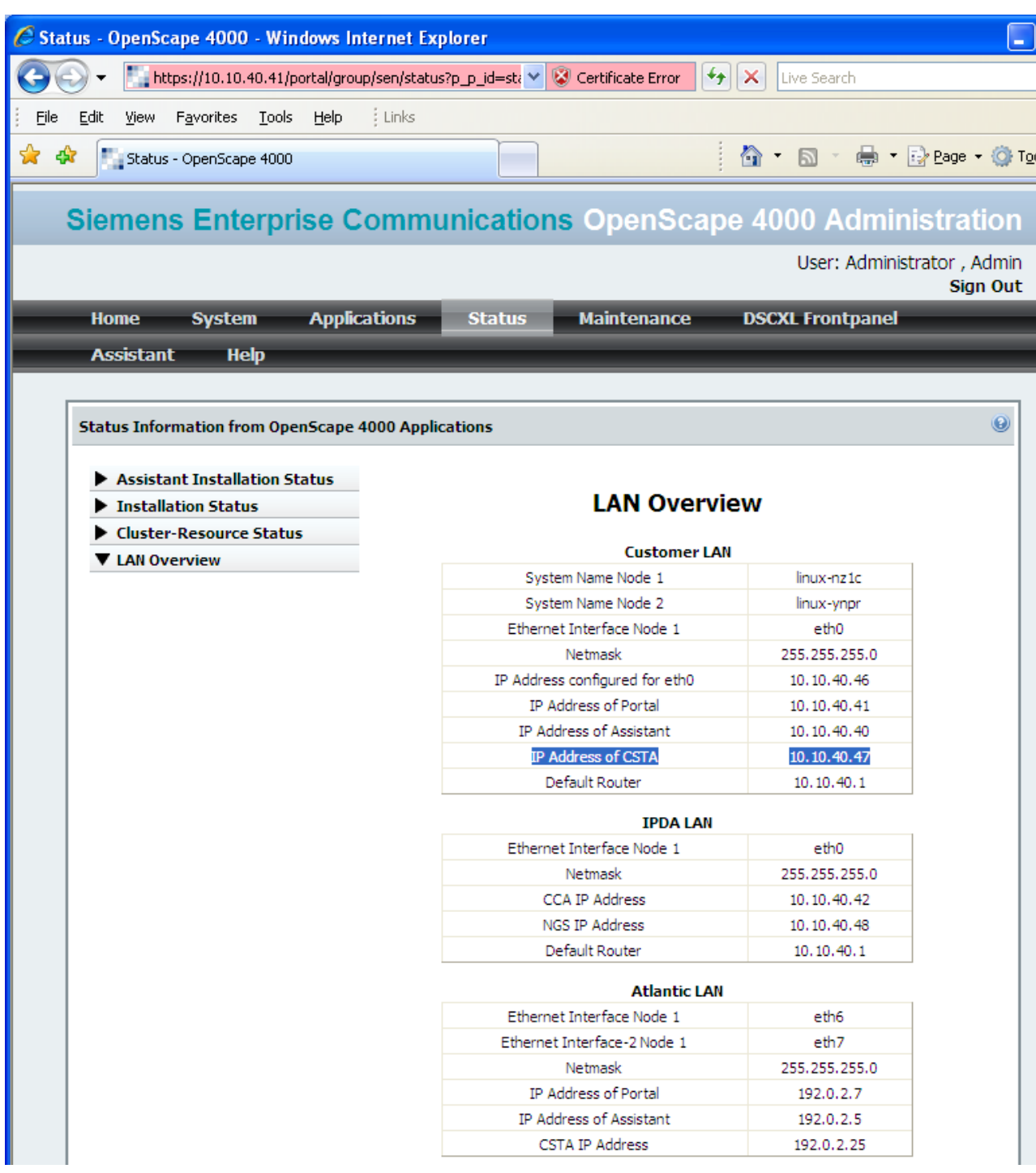

The port number is indicated inside the Connectivity Adapter configuration:

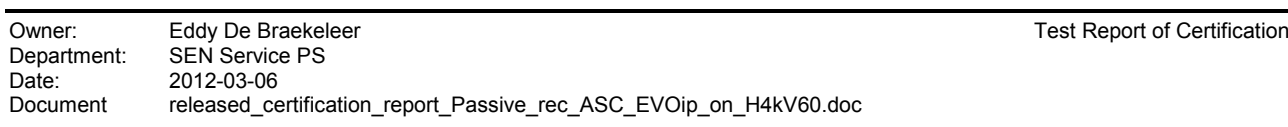

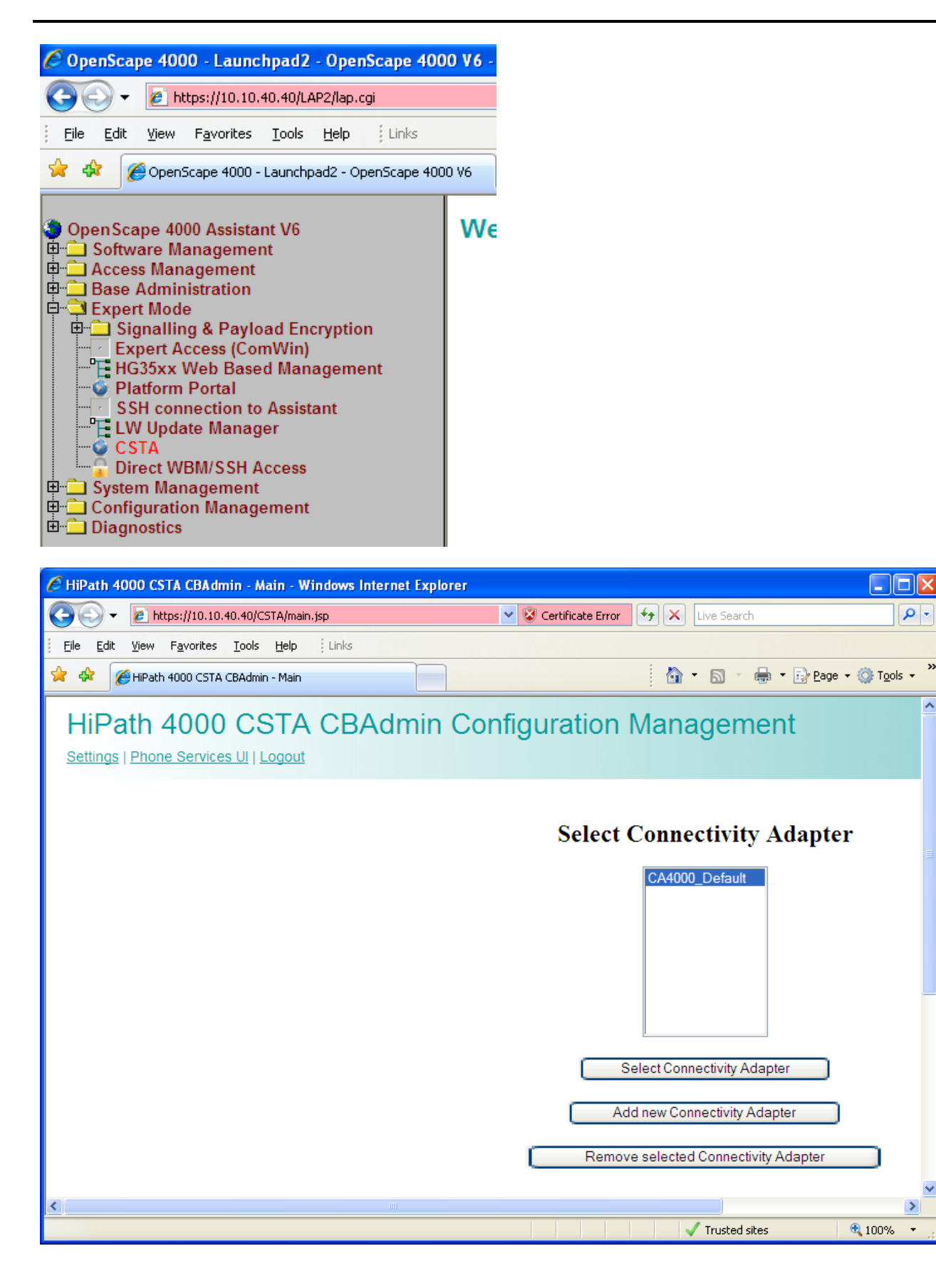

Owner: Eddy De Braekeleer Communication Communication Certification Certification Certification Certification Certification Certification Certification Certification Certification Certification Certification Certification Department: SEN Service PS<br>Date: 2012-03-06 Date: 2012-03-06<br>Document released co released\_certification\_report\_Passive\_rec\_ASC\_EVOip\_on\_H4kV60.doc

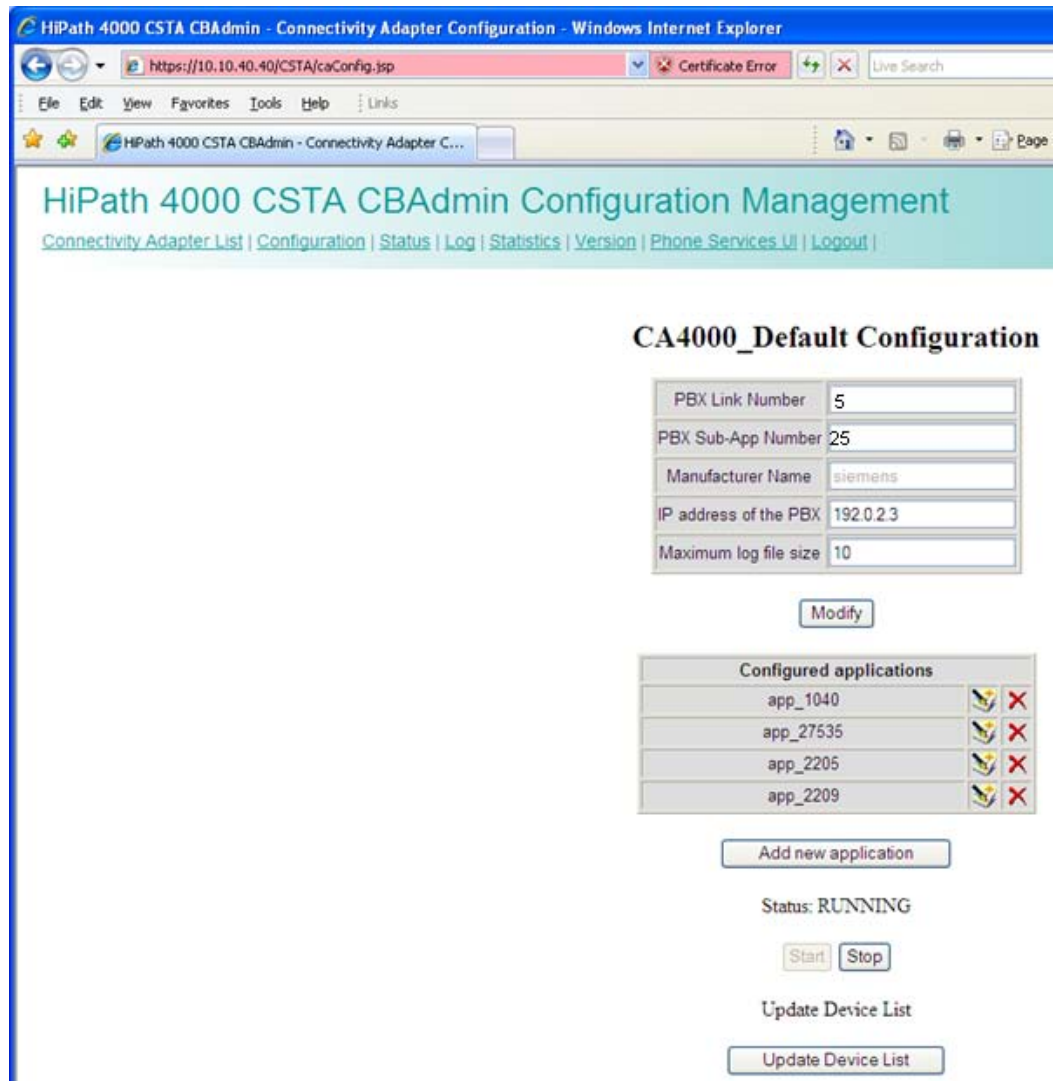

The standard CA4000 configuration is using the PBX Link number 5 and Sub-App 25. This configuration is automatically done and it comes from the following AMO's:

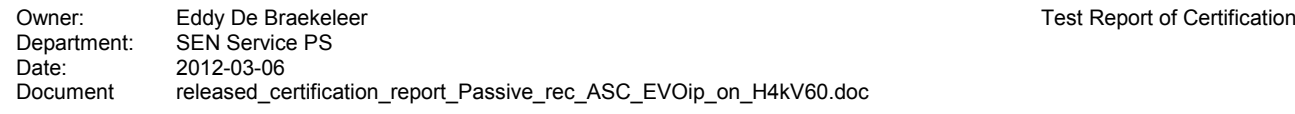

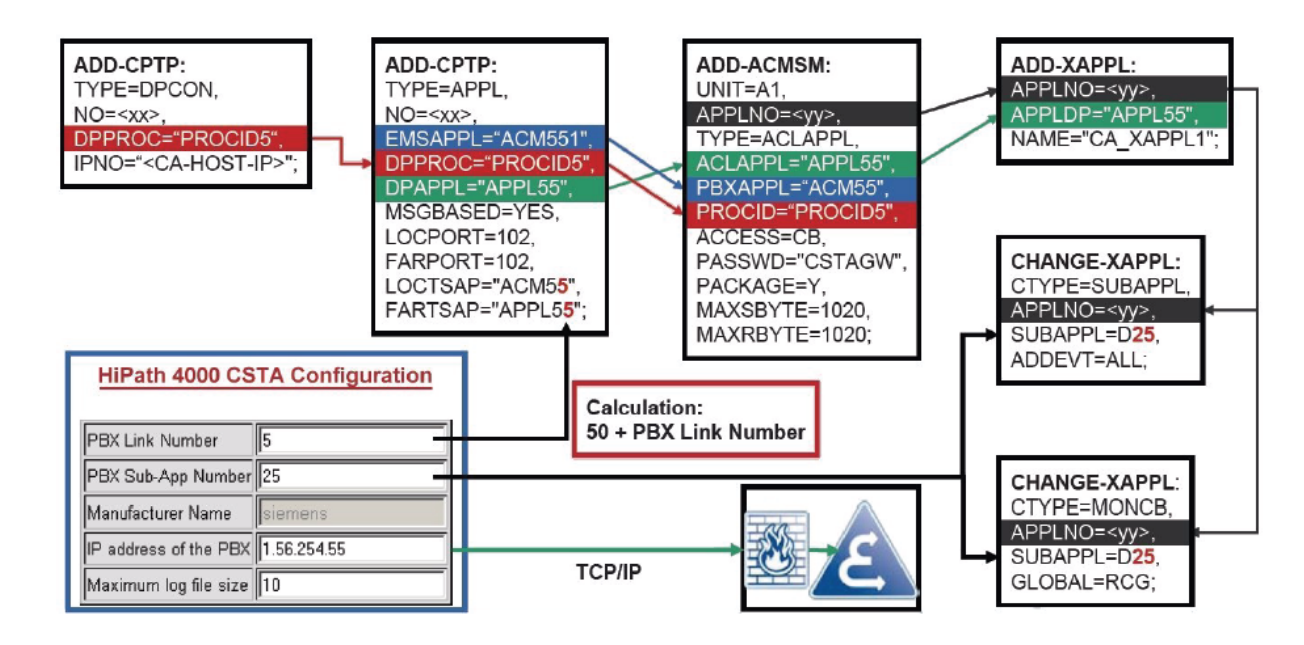

The following basic activities must always be carried out for each CA instance:

1. Maximum number of ACL-C applications must be set AMO: DIMSU parameter: ECCS:

2. Maximum number of monitored devices must be set AMO: DIMSU (dimensioning of features, switching unit) parameter: ACDMONID, number of monitored id sets (e.g. acdagents -only acd-g). The maximum number of permitted monitored devices. Any attempt by the application to set more monitoring points than permitted by the maximum number of monitored devices will be rejected.

3. Call processing timers must be set AMO: CTIME, customer-specific CP1 timers, switching unit manages the

call processing timers, which are evaluated by the MakeCall requests.

4. Initial communication ACL-C Link must be configured AMO: CPTP, communication parameters for tcp/ip connection (as ACL-C identifier only) TYPE:DPCON

5. Application interface parameters must be set (transport address) AMO: CPTP, communication parameters for tcp/ip connection TYPE:APPL

6. ACL Manager parameters must be configured AMO: ACMSM, aclmanager communication parameter APPLTYP= ACLAPPL

7. XAPPL application must be configured AMO: XAPPL, DVA -application ACL

8. XAPPL sub-application parameters must be configured AMO: XAPPL, CTYPE: SUBAPPL.

9. XAPPL sub-application parameters must be configured AMO: XAPPL, CTYPE: MONCB.

```
In case it is not already configured or it is already in use. Create a new ACL 
link:
```

```
ADD-CPTP:DPCON,55,"PROCID5","192.0.2.25";
ADD-CPTP:APPL,55,"ACM55","PROCID5","APPL55",YES,102,102,"ACM55","APPL55";
ADD-ACMSM:A1,55,ACLAPPL,"APPL55","ACM55","PROCID5",CB,"CSTAGW",Y,1020,1020;<br>ADD-XAPPL:55,"APPL55 ","ASC ",;
ADD-XAPPL:55, "APPL55 ", "ASC
CHANGE-XAPPL:SUBAPPL,55,D25,ALL;
CHANGE-XAPPL:MONCB,55,D25,RCG,;
/*
/* If they don't exist already also add :
ADD-CPTP:DPCON,5,"CCMSCSRV","192.0.2.5";
ADD-CPTP:DPCON,6,"CCMSDBSY","192.0.2.5";
ADD-CPTP:APPL,15,"FAMOS2","CCMSCSRV","CCMSCNFG",YES,102,102,"FAMOS2","CCMSCNFG";
ADD-
CPTP:APPL,16,"DBSYNC1","CCMSDBSY","CCMSCNFG",YES,102,102,"DBSYNC1","CCMSCNFG";
/*
EXEC-UPDAT:BP,ALL;
```
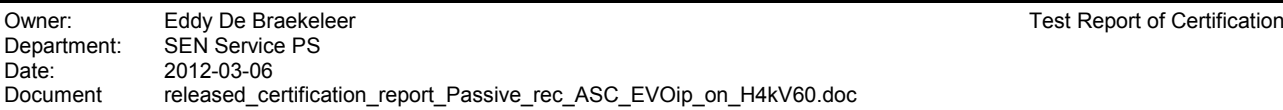

Test Report of Certification

EXEC-UPDAT:A1,ALL;

Restart Connectivity Adapater on CSTA Admin Portal

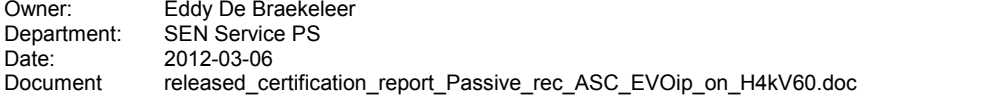

Finally you must configure the port on which the CSTA application will connect to and assign the appropriated license. No license allows up to 10 monitoring points.

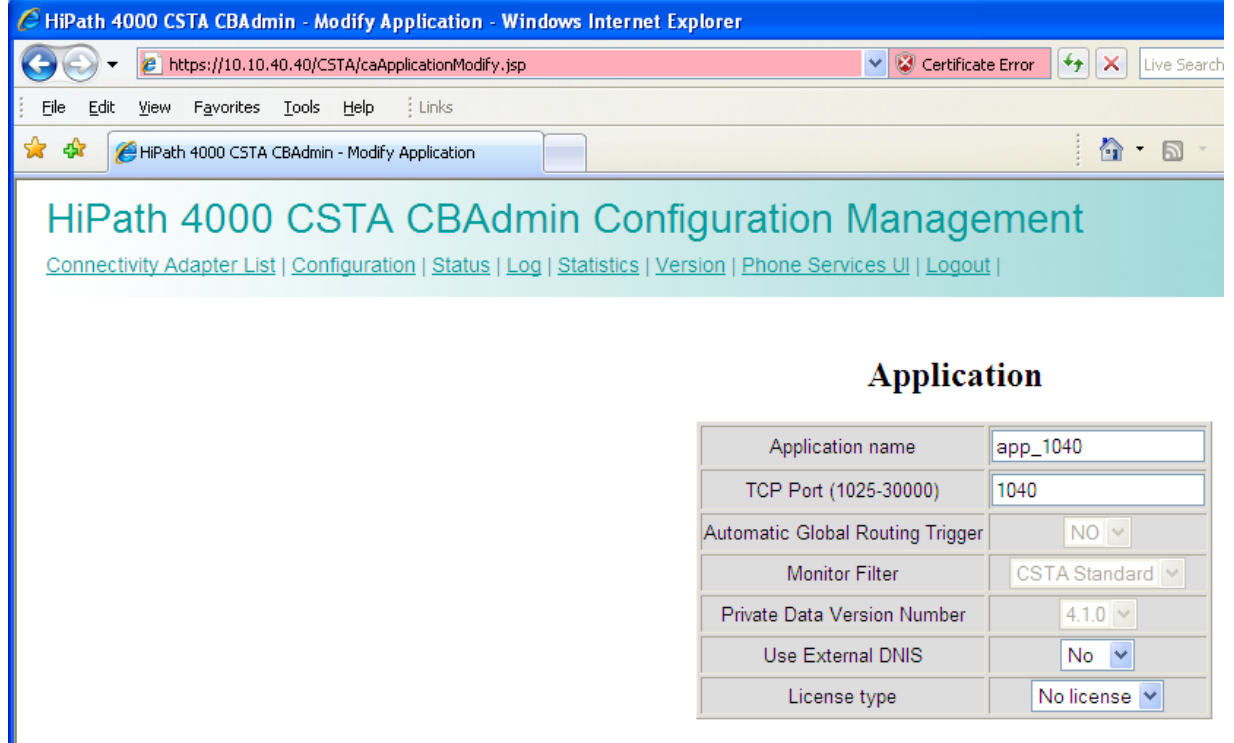

Modify Cancel

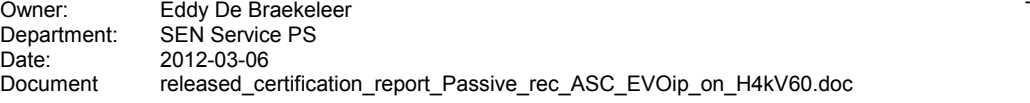

Test Report of Certification

# *5 Confirmation*

Testing personnel confirms that the test cases in chapter 3 were performed and that the results were as described in this document.

Matthias Roedel **Eddy Sterckx**, Graciela Zaera

ASC telecom AG SEN

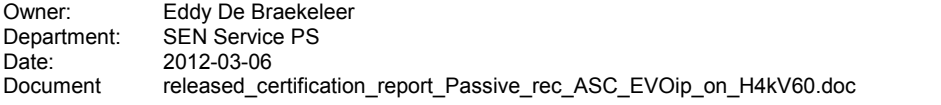

Test Report of Certification